https://www.100test.com/kao\_ti2020/225/2021\_2022\_Windows\_E7 \_B3\_BB\_c100\_225202.htm

Microsoft Windows

## (Unattended Installation of Windows xp)

(setupmgr.exe)

(UNATTEND.TXT)

Windows xp

## (UNATTEND.TXT)

(1)  $DOS \t format A:\/s$  (2) Config.sys device=C:\windows\himem.sys windows himem.sys DOS smartdrv.exe (3)

Autoexec.bat, C:\windows\smartdrv.exe  $X:Y386\$ winnt/u: $Y386'UNATTEND.TXT / 5X:Y386 / t:Z: X$ Windows xp  $1386$  Z Windows xp UNATTEND.TXT Windows ( UNATTEND.TXT ) (4) CMOS  $(5)$  $(1)$  DOS format A:/s  $(2)$  unattend.txt  $($ 序自然会找到它); (3)在软盘里创建文件Config.sys,并编辑

device=C:\windows\command\ebd\oakcdrom.sys/d:mscdxxx device=C:\windows\himem.sys (4) Autoexec.bat

C:\windows\command\mscdex.exe/d:mscdxxx C:\windows\smartdrv.exe X:\I386\winnt/u:A:\unattend.txt  $/$ s $X:$ ` $i386/t:Z:$  Config.sys device=C:\windows\command\ebd\oakcdrom.sys/d:mscdxxx Autoexec.bat C:\windows\command\mscdex.exe/d:mscdxxx discrete that the control of the control of the control of the control of the control of the control of the control of the control of the control of the control of the control of the control of the control of the control o Config.sys device= oakcdrom.sys/d:mscdxxx Config.sys Autoexec.bat  $\operatorname{mscdxxx}$   $\qquad \qquad \text{xxx}$  (5)

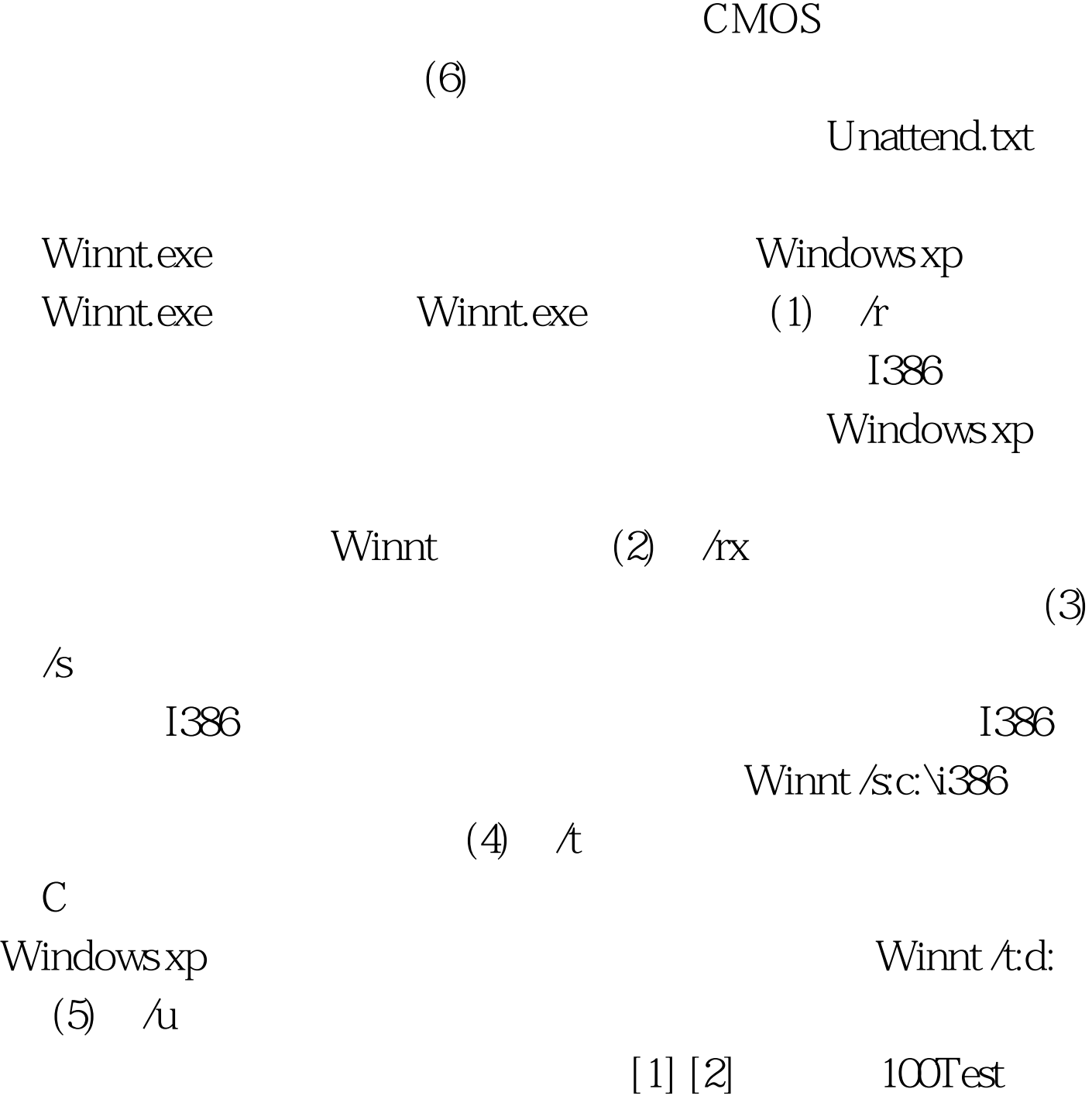

www.100test.com